## **How to post pictures on the hdt forum**

You can put small pictures in your posts on the hdt forum.

Put exactly this in your post wherever you want a picture.

\image{Text description}

replacing text description with a description of the picture. When you post it will ask you to upload. (The preview will show a placeholder).

You can type it in or paste that piece of text in from the slash to the curly brackets from this note. Files must be on your PC, jpg or gif and 100kb or less.

For example:

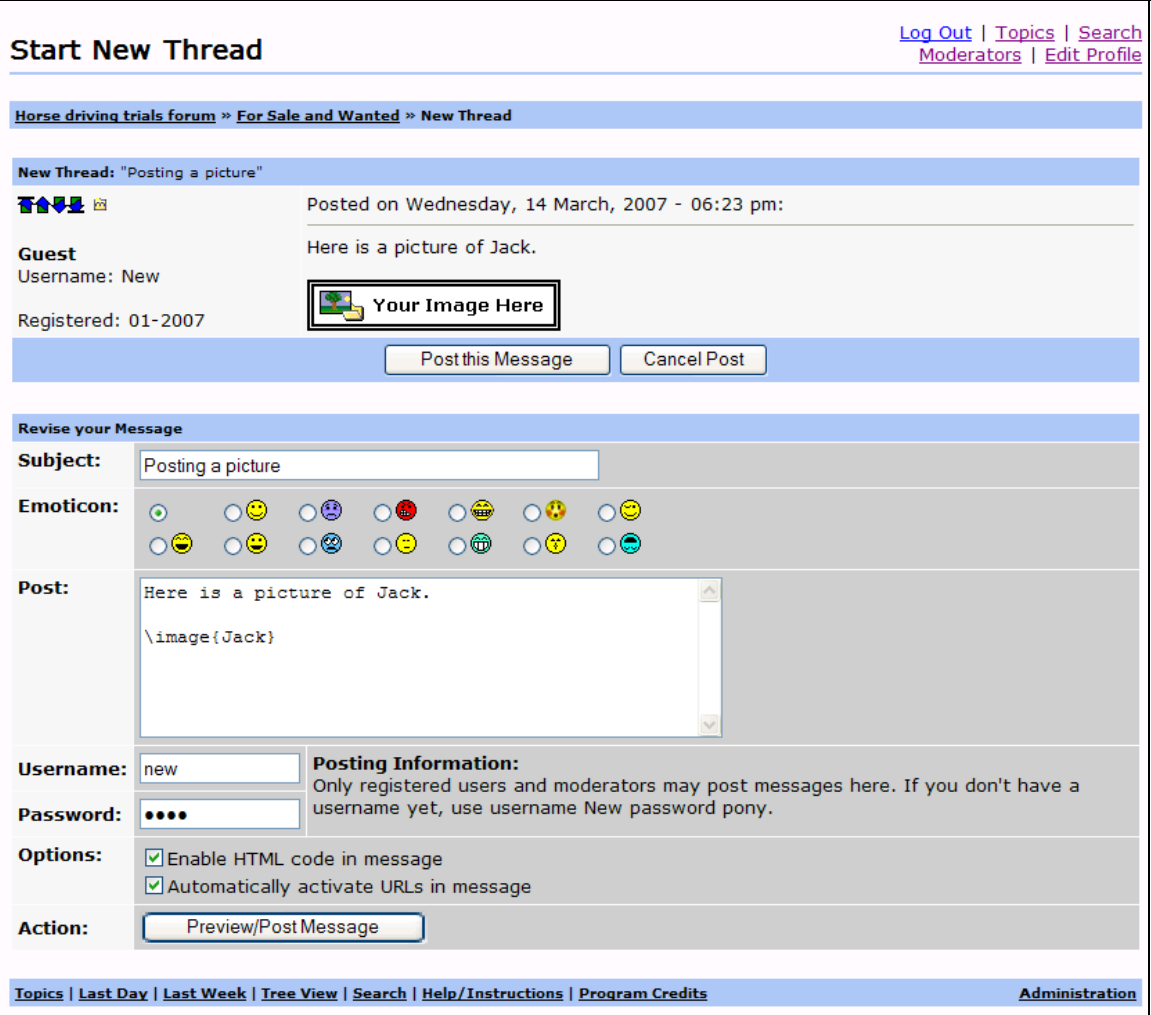

Type your message like the above and press Preview/Post – you'll see the placeholder in the top screen. "Your image here" if it doesn't appear, check your text.

Now press Post This Message:

You should see this:

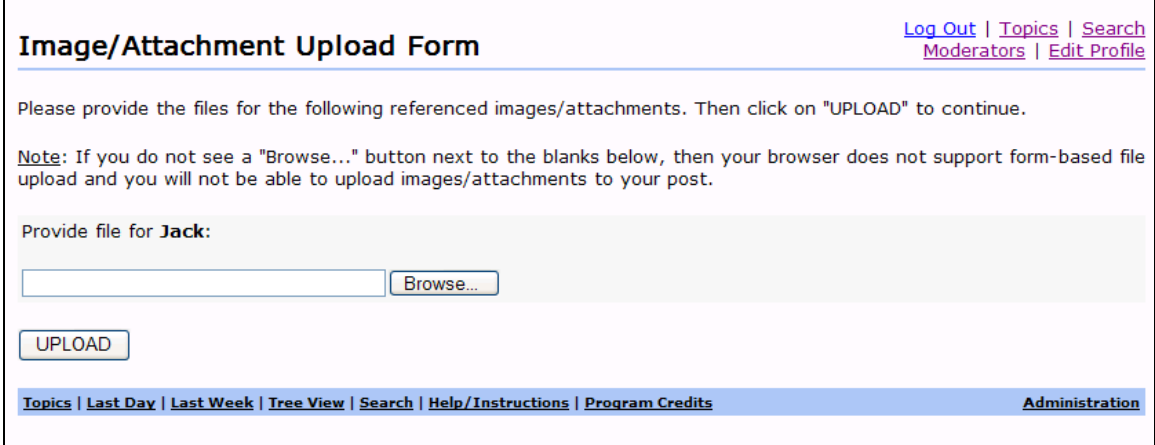

Press Browse and find the file on your PC

Now press Upload.

## *More help?*

Ambitious? If you look on the forum screen, there is a link 'Help/Instructions' which explains more fancy options.